# INTRODUCTION TO DATA SCIENCE

JMCT (SLIDES: J DICKERSON)

**Lecture #7 or 8 – 6/9-10/2021**

**CMSC320 Weekdays 2:00pm – 3:25pm (… or anytime on the Internet)**

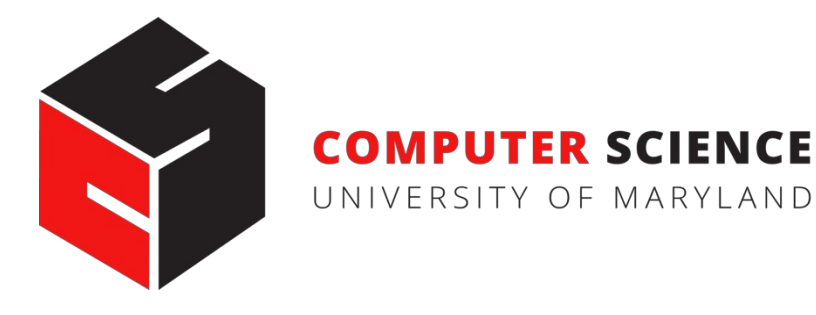

## WHAT IS VERSION CONTROL?

\aron@HELIOS ~/112\_term\_project  $\exists$  s termproject\_actually\_final termproject\_final termproject\_handin termproject\_old\_idea termproject\_superfrogger termproject\_temp termproject\_this\_one\_works termproject\_v1

termproject\_v10 termproject\_v11 termproject\_v12 termproject\_v13 termproject\_v14 termproject\_v15 termproject\_v16 termproject\_v2

termproject\_v3 termproject\_v4 termproject\_v5 termproject\_v6 termproject\_v7 termproject\_v8 termproject\_v9

## DEVELOPMENT TOOL

#### **When working with a team, the need for a central repository is essential**

- Need a system to allow versioning, and a way to acquire the latest edition of the code
- •

## GOALS OF VERSION **CONTROL**

**Be able to search through revision history and retrieve previous versions of any file in a project**

**Be able to share changes with collaborators on a project**

**Be able to confidently make large changes to existing files**

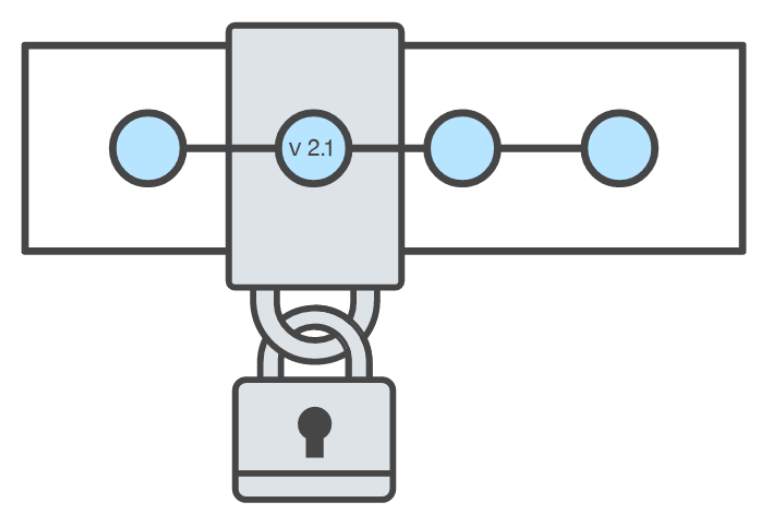

atlassian.com/git/tutorials/what-is-version-control

### NAMED FOLDERS APPROACH

**Can be hard to track**

**Memory-intensive**

**Can be slow**

**Hard to share**

**No record of authorship**

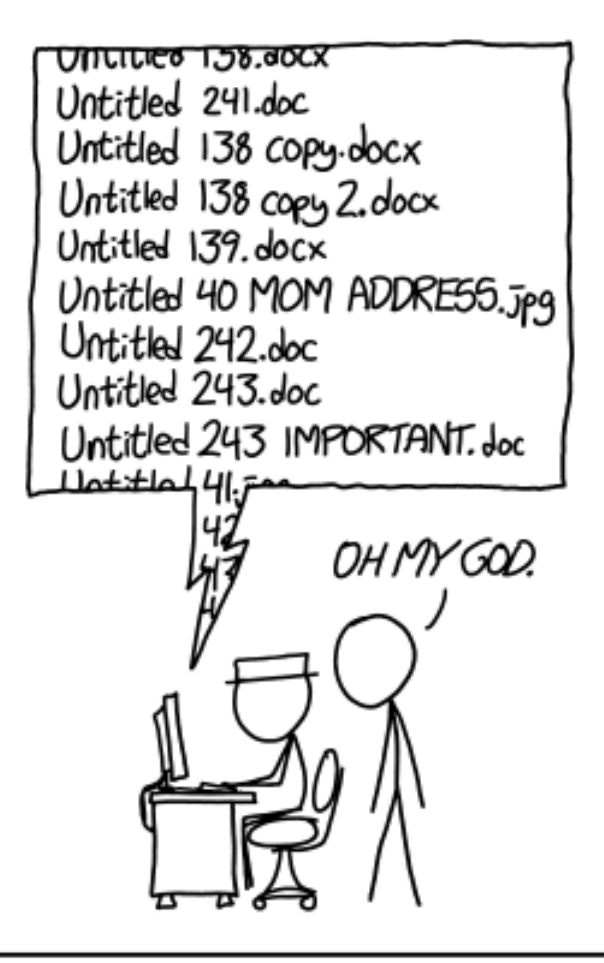

## LOCAL DATABASE OF VERSIONS APPROACH

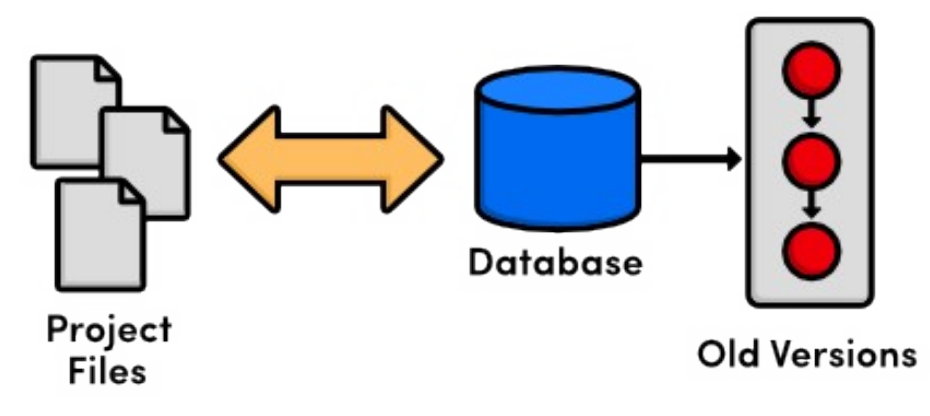

**Provides an abstraction over finding the right versions of files and replacing them in the project**

**Records who changes what, but hard to parse that**

**Can't share with collaborators**

### CENTRALIZED VERSION CONTROL SYSTEMS

**A central, trusted repository determines the order of commits ("versions" of the project)**

**Collaborators "push" changes (commits) to this repository.**

**Any new commits must be compatible with the most recent commit. If it isn't, somebody must "merge" it in.**

lepositon commit update update update uodate

Centra

Network Connection

**7**

**Examples: SVN, CVS, Perforce**

## DISTRIBUTED VERSION CONTROL SYSTEMS (DVCS)

- **No central repository**
- **Every repository has every commit**
- **Examples: Git, Mercurial**

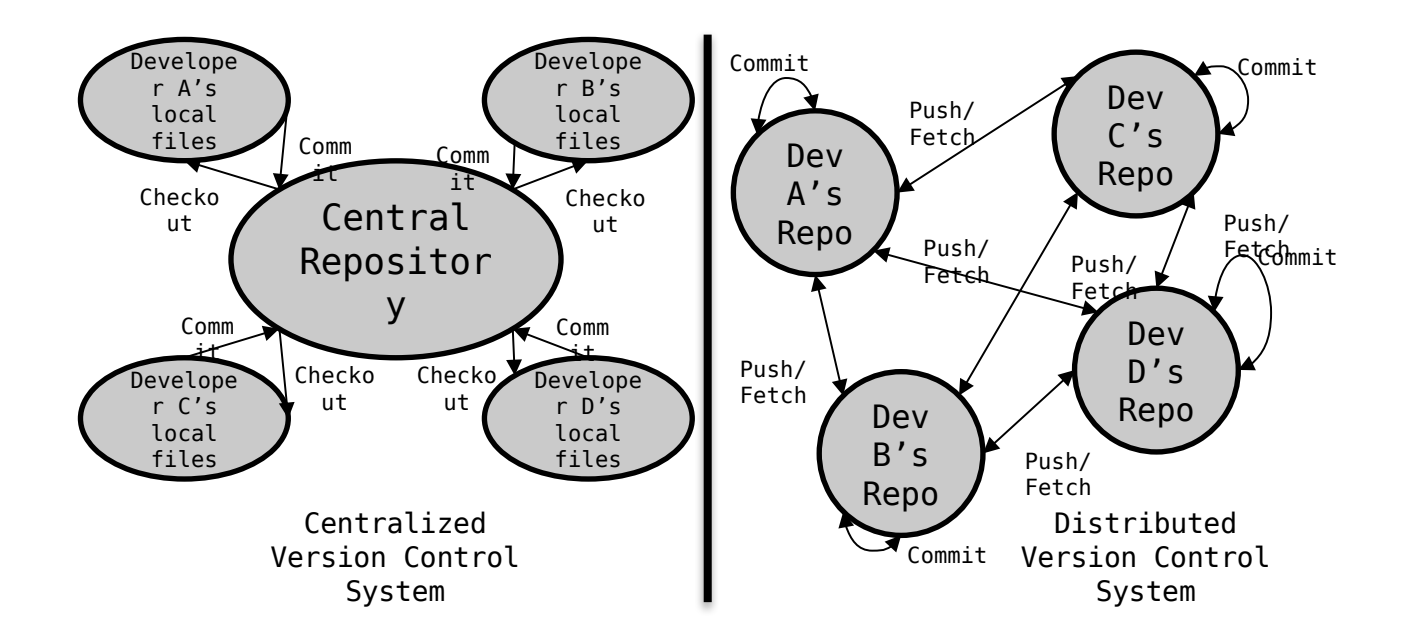

## WHAT IS GIT

**Git is a version control system**

**Developed as a repository system for both local and remote changes**

**Allows teammates to work simultaneously on a project**

**Tracks each commit, allowing for a detailed documentation of the project along every step**

**Allows for advanced merging and branching operations**

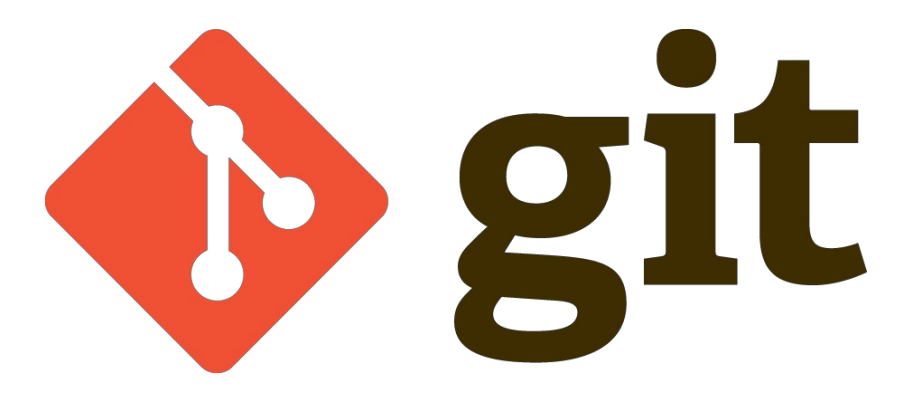

## A SHORT HISTORY OF **GIT**

#### **Linux kernel development**

**1991-2002**

• Changes passed around as archived file

#### **2002-2005**

• Using a DVCS called BitKeeper

#### **2005**

• Relationship broke down between two communities (BitKeeper licensing issues)

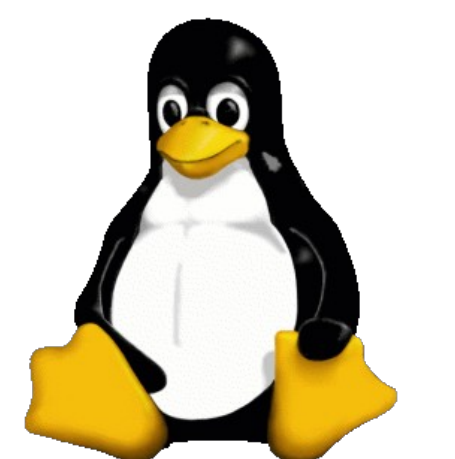

**10**

## A SHORT HISTORY OF **GIT**

#### **Goals:**

• Speed

 $\bullet$ 

- Simple design
- Strong support for non-linear development (thousands of parallel branches)

**11**

• Fully distributed – not a requirement, can be centralized

### A SHORT HISTORY OF **GIT**

#### **Popularity:**

Git is now the most widely used source code management tool

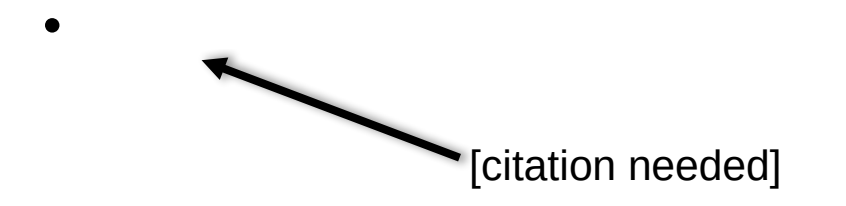

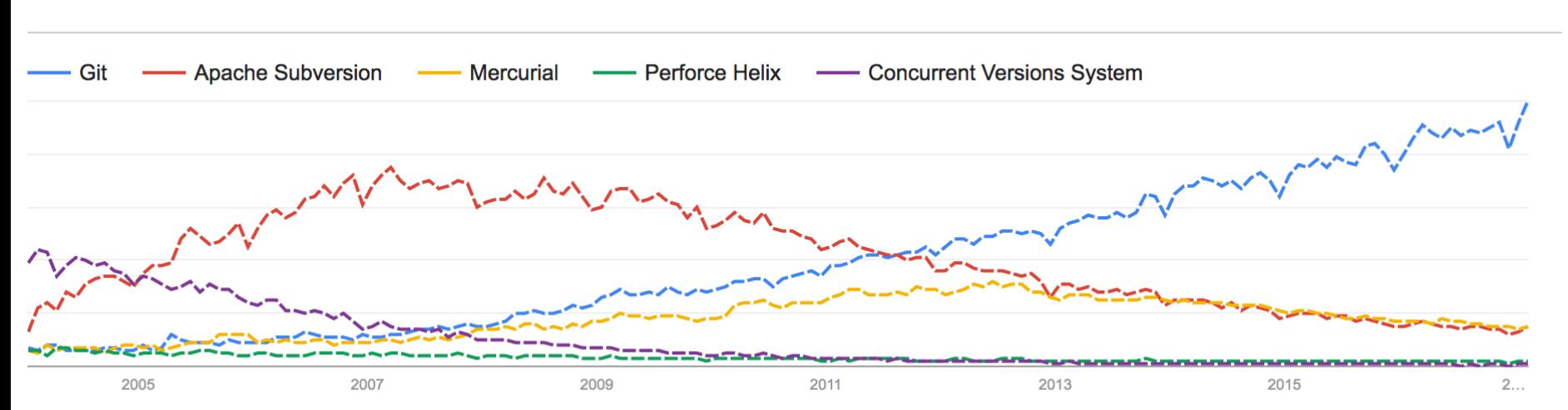

Interest over time. Web Search. Worldwide, 2004 - present.

#### Google

#### **View full report in Google Trends**

## GIT IN INDUSTRY

#### **Companies and projects currently using Git**

- Google
- Android
- Facebook
- Microsoft
- Netflix
- Linux
- Ruby on Rails
- Gnome
- KDE

•

• Eclipse

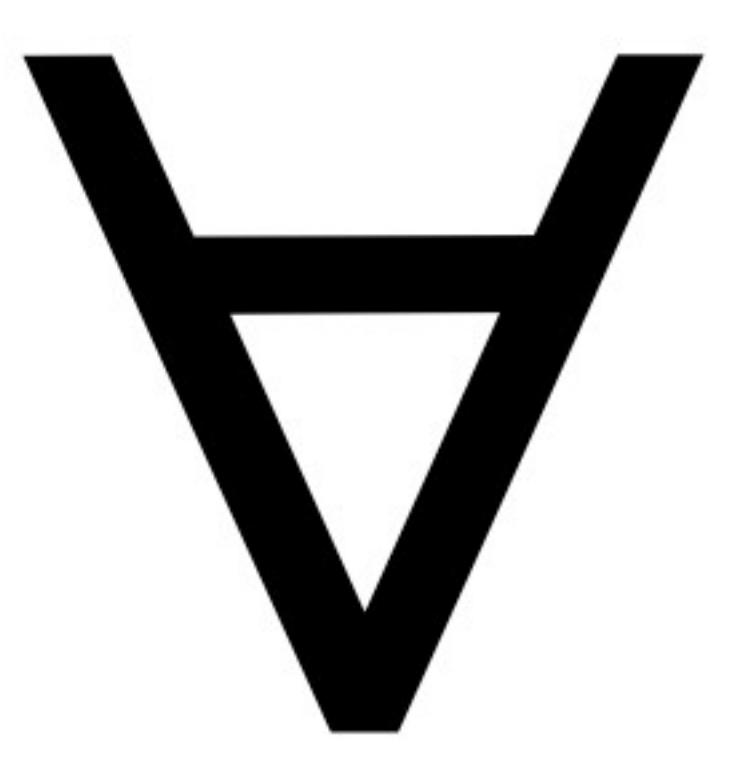

## GIT BASICS

#### **Snapshots, not changes**

- A picture of what all your files look like at that moment
- If a file has not changed, store a reference

#### **Nearly every operation is local**

• Browsing the history of project

 $\bullet$ 

## WHY GIT IS BETTER

**Git tracks the content rather than the files**

**Branches are lightweight, and merging is a simple process**

**Allows for a more streamlined offline development process**

**Repositories are smaller in size and are stored in a single .git directory**

#### **Why you should care:**

• Many places use legacy systems that will cause problems in the future – be the change you believe in!

#### **Git is much faster than SVN:**

- Accomplishes much of the logic client side, thereby reducing time needed for communication
- Developed to work on the Linux kernel, so that large project manipulation is at the forefront of the benchmarks

#### **Git is significantly smaller than SVN**

- All files are contained in a small decentralized .git file
- In the case of Mozilla's projects, a Git repository was 30 times smaller than an identical SVN repository
- Entire Linux kernel with 5 years of versioning contained in a single 1 GB .git file
- SVN carries two complete copies of each file, while Git maintains a simple and separate 100 bytes of data per file, noting changes and supporting operations

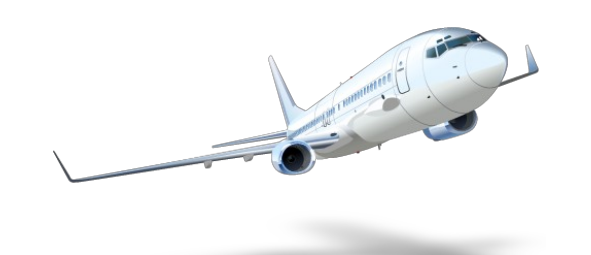

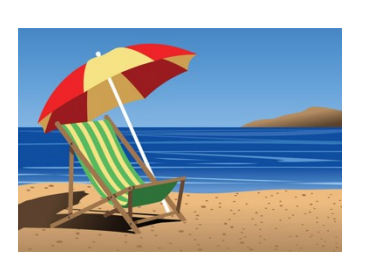

**17**

#### **Git is more secure than SVN**

 $\bullet$ 

- All commits are uniquely hashed for both security and indexing purposes
- Commits can be authenticated through numerous means

#### **Git is decentralized:**

•

- Each user contains an individual repository and can check commits against itself, allowing for detailed local revisioning
- Being decentralized allows for easy replication and deployment

**19**

#### **Git is flexible:**

•

• Due to it's decentralized nature, git commits can be stored locally, or committed through HTTP, SSH, FTP, or even by Email

> **20**

• No need for a centralized repository

**Data assurance: a checksum is performed on both upload and download to ensure sure that the file hasn't been corrupted.**

**Commit IDs are generated upon each commit:**

•Linked list style of commits

•

#### **Branching:**

- Git allows the usage of advanced branching mechanisms and procedures
- Individual divisions of the code can be separated and developed separately within separate branches of the code
- Branches can allow for the separation of work between developers, or even for disposable experimentation
- Branching is a precursor and a component of the merging process

#### **Merging**

- The process of merging is directly related to the process of branching
- Individual branches may be merged together, solving code conflicts, back into the default or master branch of the project
- Merges are usually done automatically, unless a conflict is presented, in which case the user is presented with several options with which to handle the conflict

**Merging: content of the files is tracked rather than the file itself:**

- •This allows for a greater element of tracking and a smarter and more automated process of merging
- •SVN is unable to accomplish this, and will throw a conflict if, e.g., a file name is changed and differs from the name in the central repository

•

## INITIALIZATION OF A GIT REPOSITORY

```
C:\> mkdir CoolProject
C:\> cd CoolProject
C:\CoolProject > git init
Initialized empty Git repository in 
C:/CoolProject/.git
C:\CoolProject > notepad README.txt
C:\CoolProject > git add .
C:\CoolProject > git commit -m 'my first 
commit'
[master (root-commit) 7106a52] my first 
commit
 1 file changed, 1 insertion(+)
 create mode 100644 README.txt
```
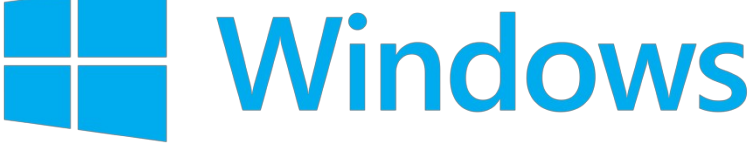

## GIT BASICS I

**The three (or four) states of a file:**

- **Modified:**
	- File has changed but not committed
- **Staged:**
	- Marked to go to next commit snapshot
- **Committed:**
	- Safely stored in local database
- **Untracked!**
	- Newly added or removed files

## GIT BASICS II

**Three main areas of a git project:**

- **Working directory**
	- Single checkout of one version of the project.
- **Staging area**
	- Simple file storing information about what will go into your next commit
- **Git directory**
	- What is copied when cloning a repository

### GIT BASICS III

#### **Three main areas of a git project**

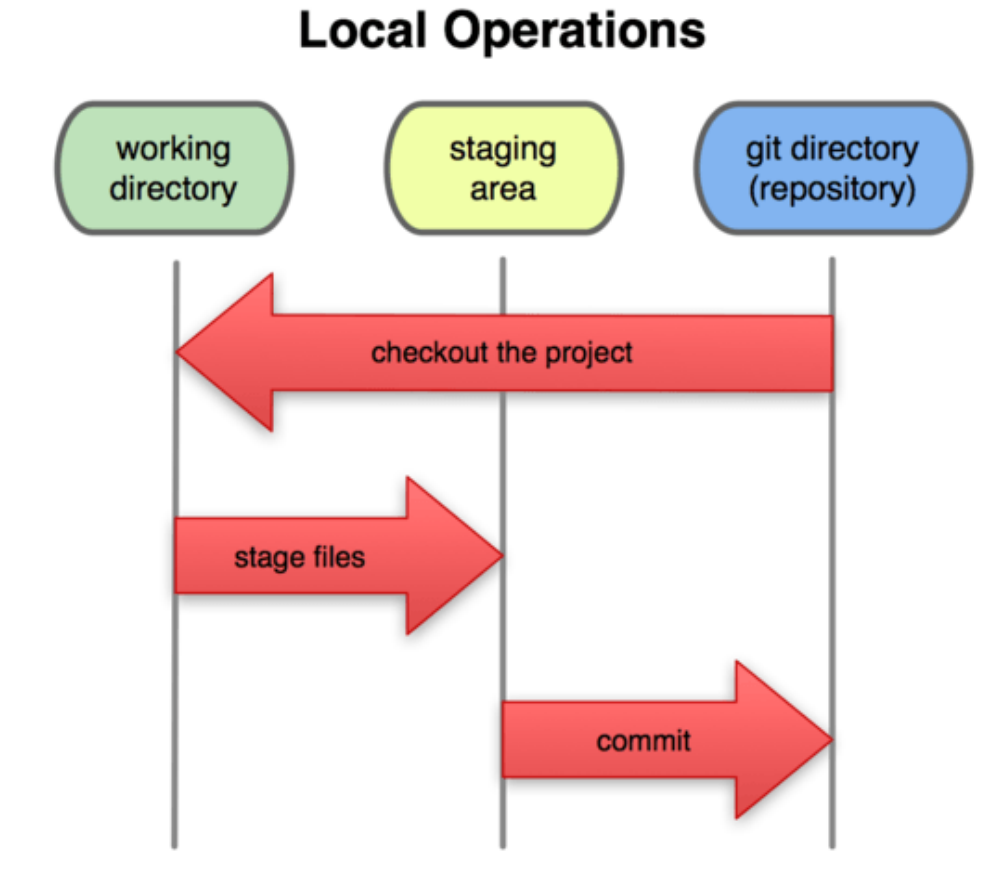

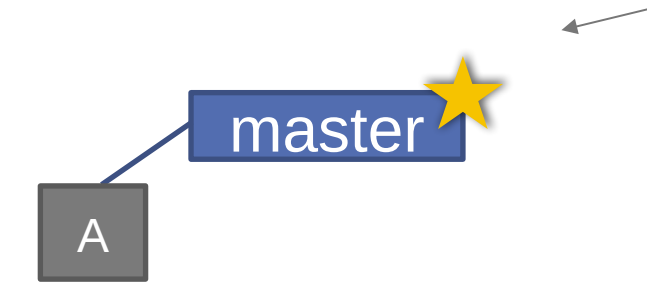

(Default branch is called "master"; your first commit will be on this branch. Starting October 1, 2020, this will be called "main" on GitHub.)

### > git commit –m 'my first commit'

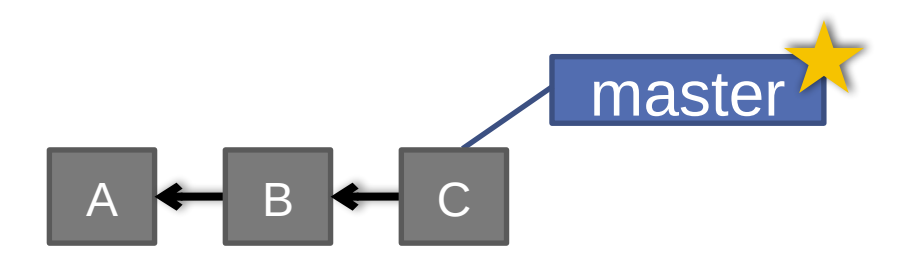

> git commit (x2)

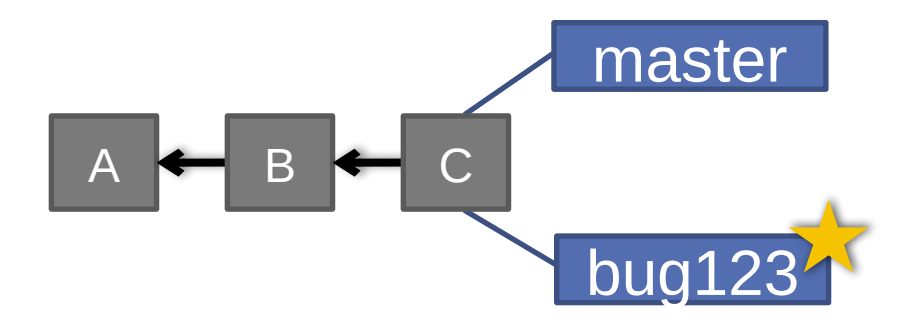

### > git checkout –b bug123

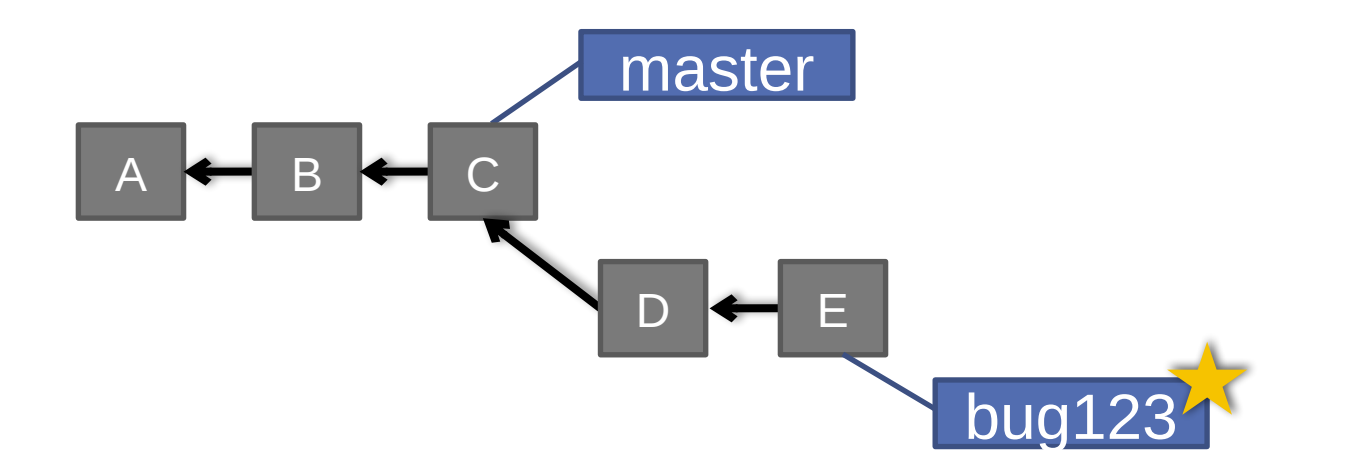

> git commit (x2)

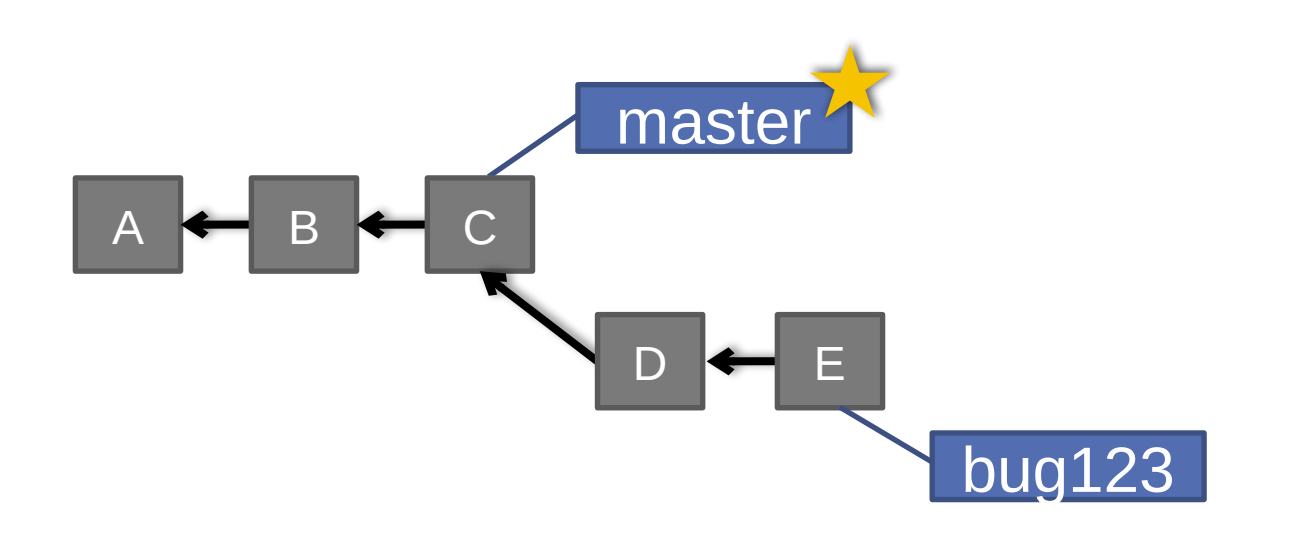

### > git checkout master

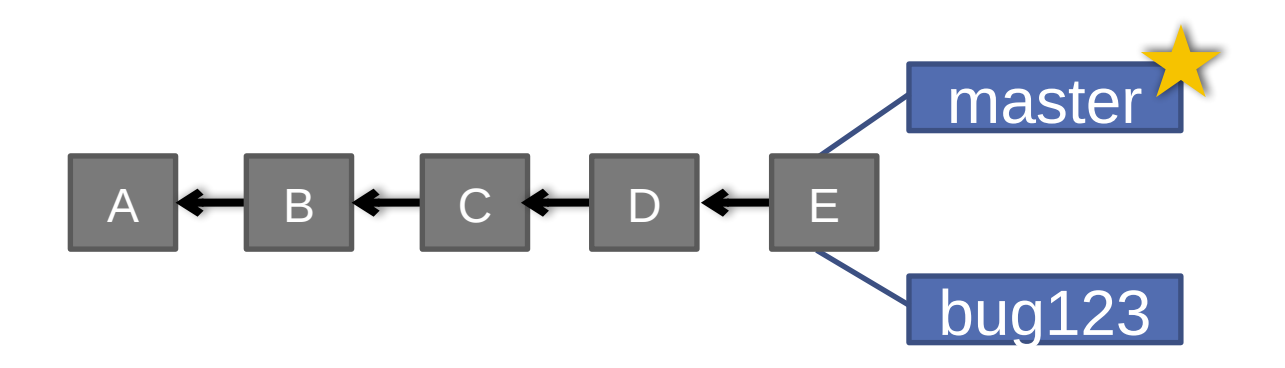

#### > git merge bug123

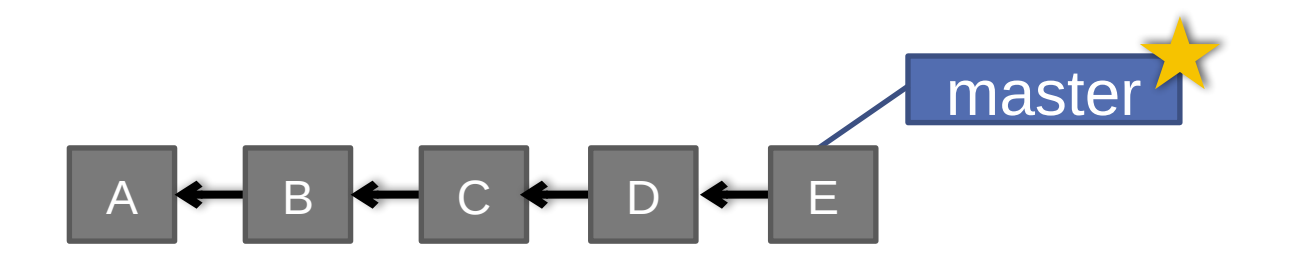

### > git branch -d bug123

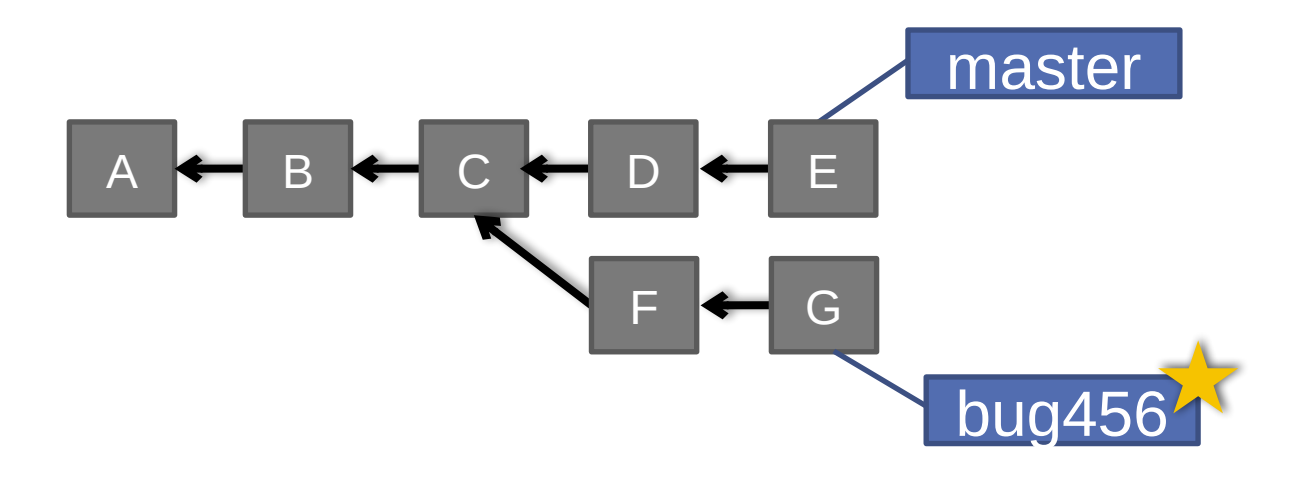

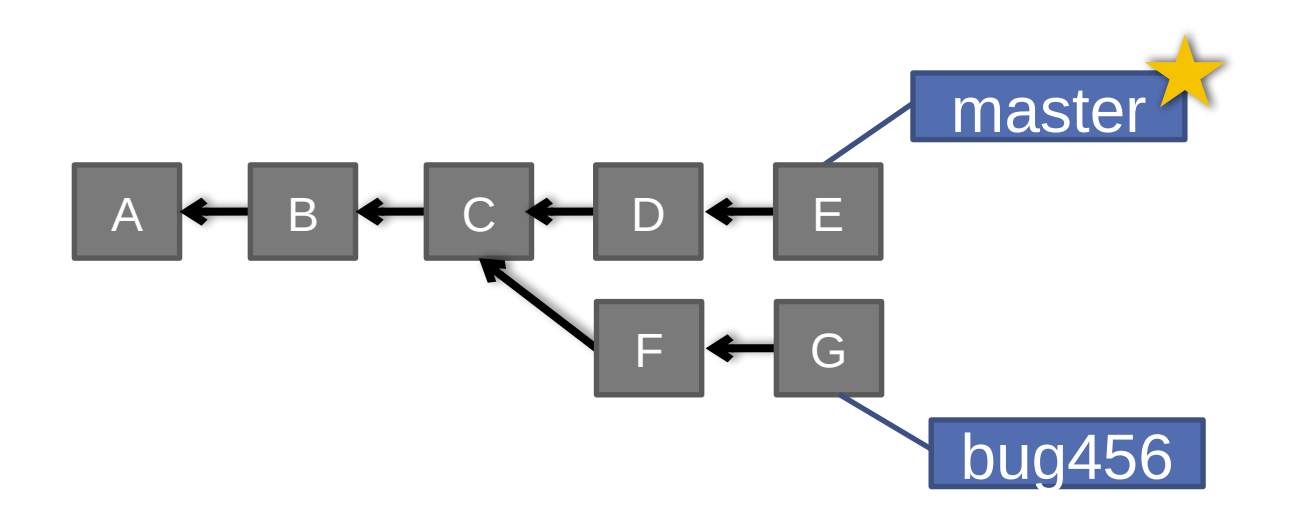

### > git checkout master

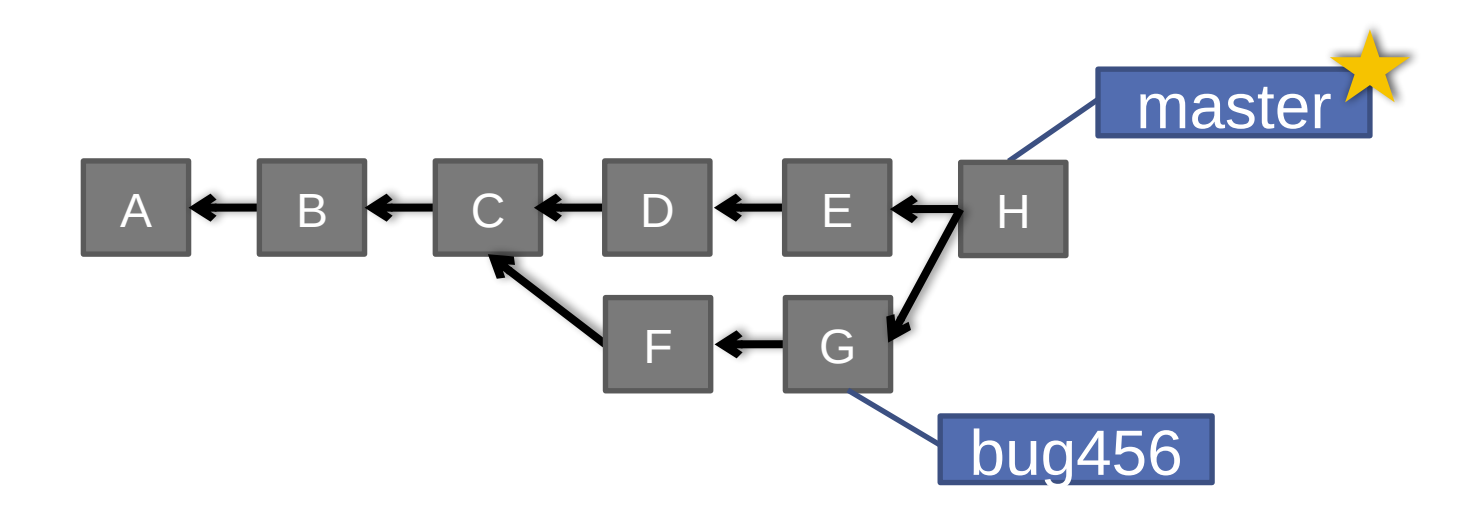

### > git merge bug456

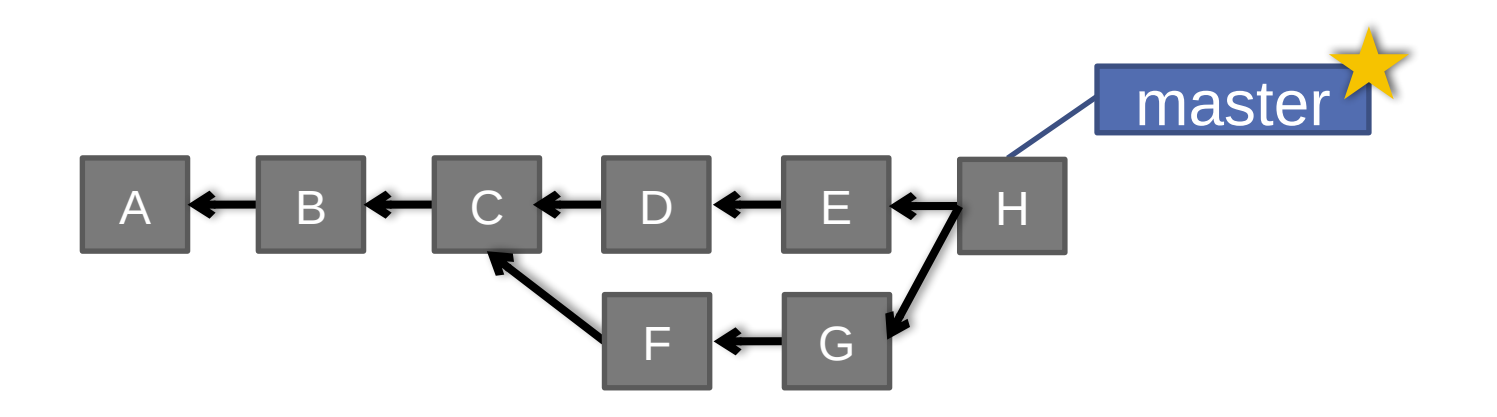

### > git branch -d bug456

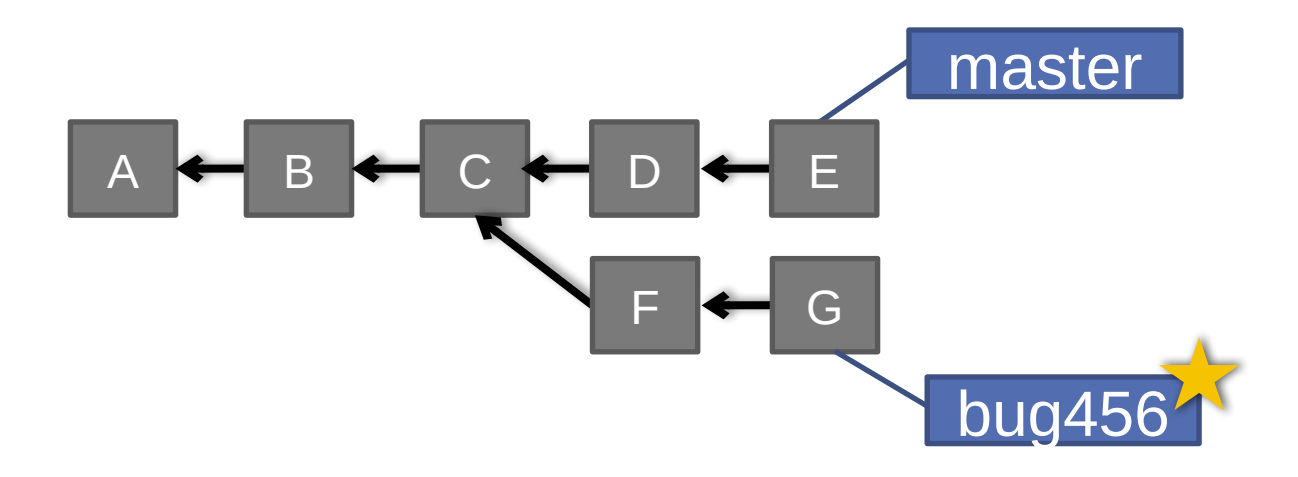

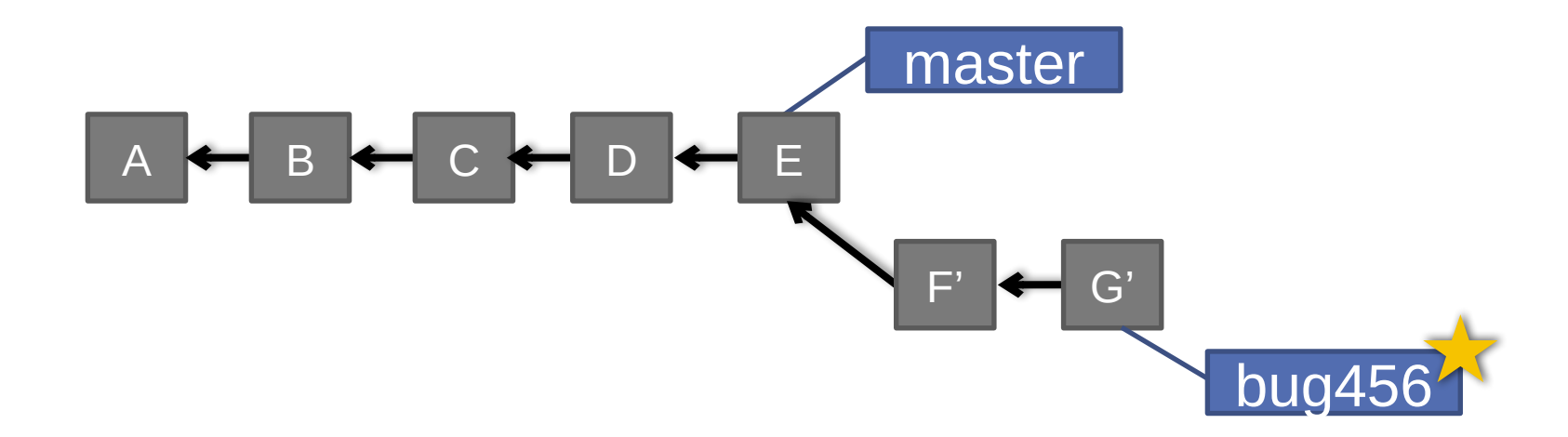

#### > git rebase master

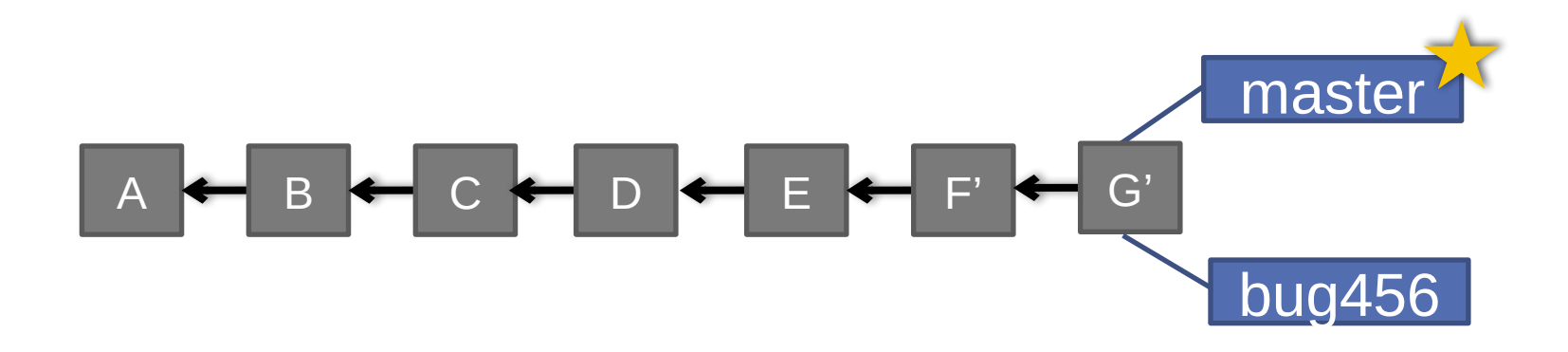

### > git checkout master > git merge bug456

## WHEN TO BRANCH?

#### **General rule of thumb:**

• **Anything in the master branch is always deployable.**

#### **Local branching is very lightweight!**

- New feature? Branch!
- Experiment that you won't ever deploy? Branch!

#### **Good habits:**

• Name your branch something descriptive (add-likebutton, refactor-jobs, create-ai-singularity)

> **4ი**

• Make your commit messages descriptive, too!

## SO YOU WANT SOMEBODY ELSE TO HOST THIS FOR YOU …

**Git: general distributed version control system**

**GitHub / BitBucket / GitLab / …: hosting services for git repositories**

**In general, GitHub is the most popular:**

- Lots of big projects (e.g., Python, Bootstrap, Angular, D3, node, Django, Visual Studio)
- Lots of ridiculously awesome projects (e.g., [https://github.com/maxbbraun/trump2cash\)](https://github.com/maxbbraun/trump2cash))

**There are reasons to use the competitors (e.g., private repositories, access control)**

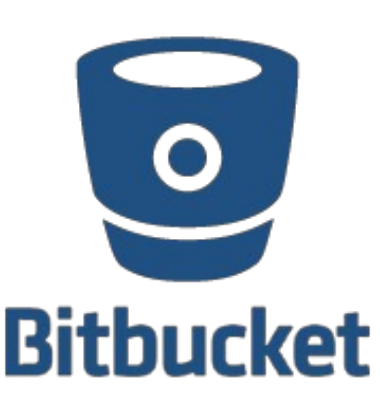

**44**

## REVIEW: HOW TO USE

**Git commands for everyday usage are relatively simple**

- **git pull**
	- Get the latest changes to the code
- **git add .**
	- Add any newly created files to the repository for tracking
- **git add –u**
	- Remove any deleted files from tracking and the repository
- **git commit –m 'Changes'**
	- Make a version of changes you have made
- **git push**
- Deploy the latest changes to the central repository **Make a repo on GitHub and clone it to your machine:**
- •<https://guides.github.com/activities/hello-world/>

# STUFF TO CLICK ON

### **Git**

• <http://git-scm.com/>

#### **GitHub**

- <https://github.com/>
- <https://guides.github.com/activities/hello-world/>
- **^-- Just do this one. You'll need it for your tutorial .**

**GitLab**

• <http://gitlab.org/>

**Git and SVN Comparison**